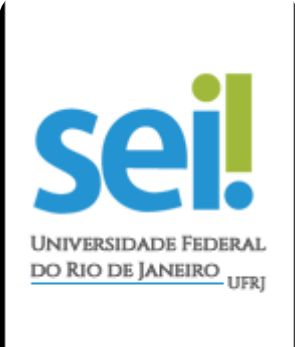

## **GUIA PARA**

## Conversão de Documentos Digitalizados

## em PDF/A

Todo documento externo a ser inserido no SEI-UFRJ, que possui texto, com imagem ou não, deve estar no formato PDF/A (padrão de PDF utilizado em documentos digitalizados).

Para converter todos os documentos digitalizados, na seção anterior, para PDF/A, existe um subsistema, chamado SERAD, desenvolvido pela SGEIA/SIARQ, que permite ao usuário converter imagem ou PDF em PDF/A. O conversor é público e não necessita de permissão.

O colaborador poderá seguir os passos abaixo para realizar a conversão:

## 1. Fazer *login* na **Intranet UFRJ** e clicar no link do SIGAD;

Bem-vindo à Intranet UFRJ

**Sistemas Institucionais** ActivUFRJ - Ambiente Colaborativo de Trabalho Integrado e Virtual Rede Social/plataforma educacional de acesso restrito a nossa comunidade acadêmica SAP - Sistema de Acompanhamento de Processos Sistema on-line e descentralizado, criado para acompanhar o andamento dos processos administrativos da universidade. SIGA - Sistema Integrado de Gestão Acadêmica Histórico e Boletim escolar, CRID, Inscrição em disciplinas e alteração de dados pessoais. SIGAD - Sistema Informatizado de Gestão Arquivística de Documentos Sistema on-line e descentralizado, criado para auxiliar a gestão arquivística de documentos e processos SIRHu - Sistema de Pessoal Sistema para gerenciamento de pessoal e acompanhamento de informações

**SisPessoal** Novo sistema de pessoal

funcionais

2. Entrar no subsistema SERAD;

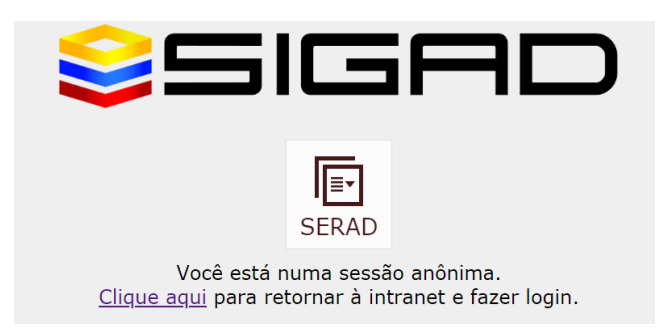

3. Ir em Menu Principal  $\rightarrow$  Ferramentas  $\rightarrow$  Converter PDF ou Imagens para PDF/A;

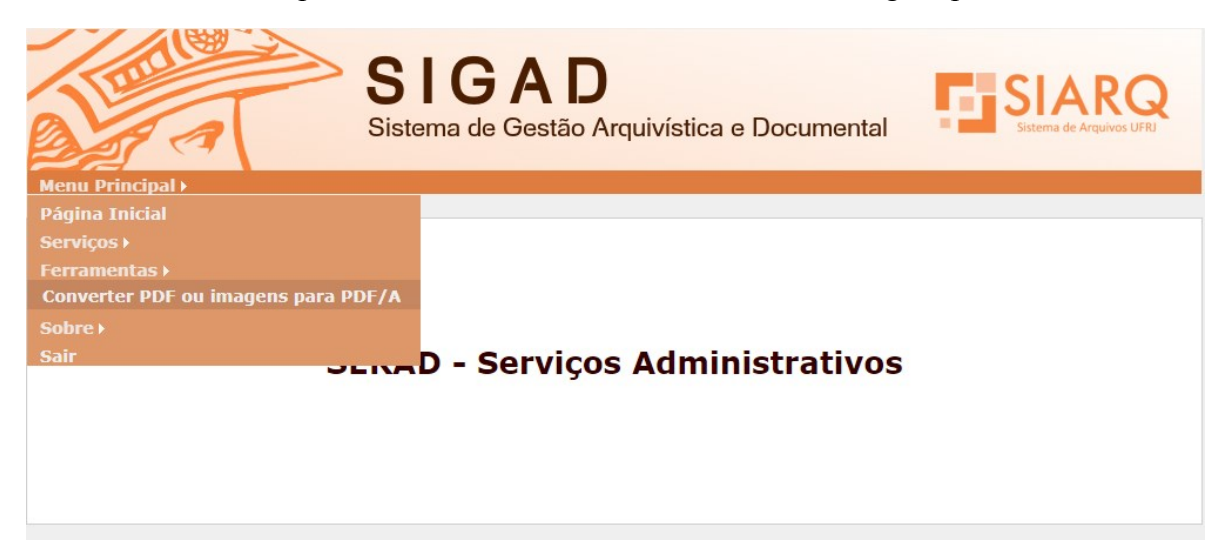

4. Nessa etapa, o usuário deve escolher o(s) arquivo(s) que precisa(m) ser convertido(s);

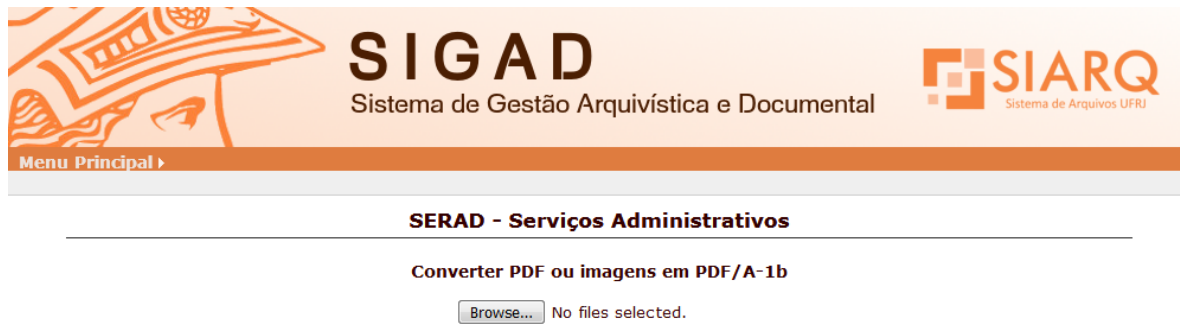

Tamanho máximo: 15M Converter | Limpar 5. Após selecionar o(s) arquivo(s), clicar em Converter;

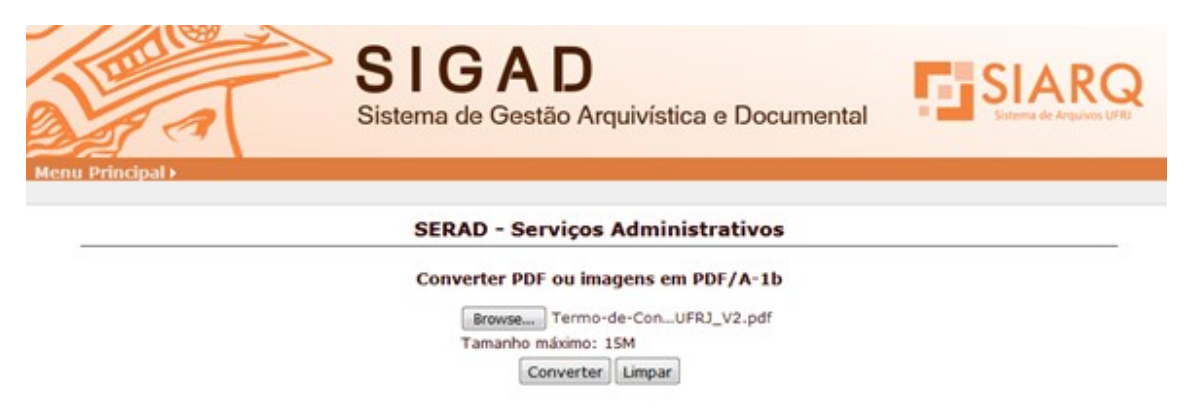

6. Depois da conversão, o documento será aberto automaticamente. O usuário deverá salvá-lo no computador. Se for selecionado mais de um arquivo, o resultado será um PDF/A com um arquivo em cada página.

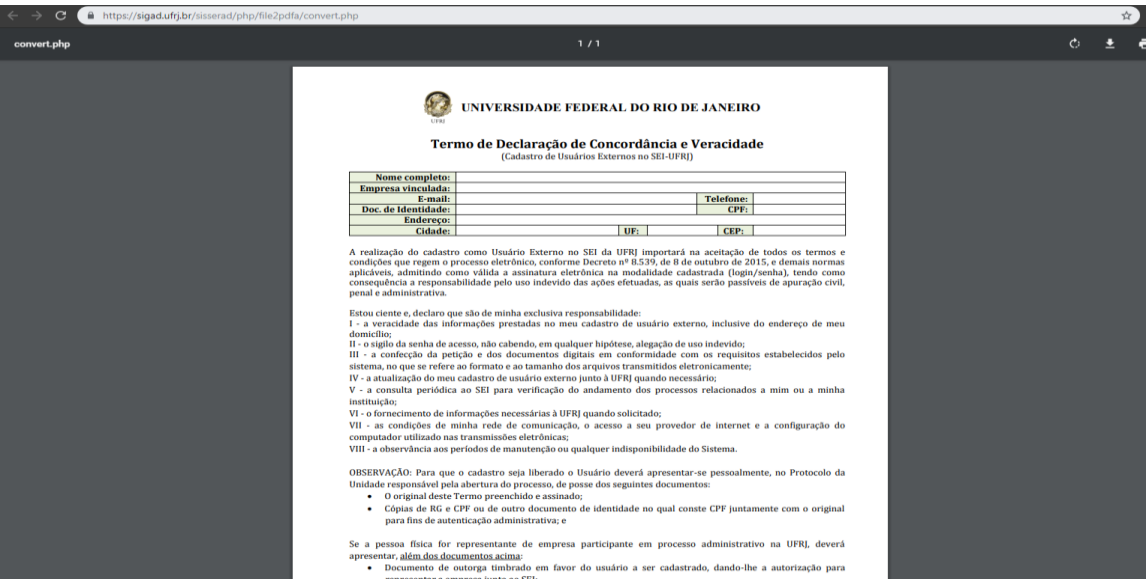